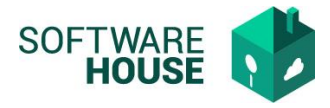

# **PROGRAMACIÓN DE COMISIONES PGN Y SGR**

#### **PROCESO PROGRAMACIÓN DE COMISIONES PGN**

Registro de Programación de Comisiones

Ruta: Control comisiones→Menú→Planeación de comisiones SGC→Registro de Programación de Comisiones SGC

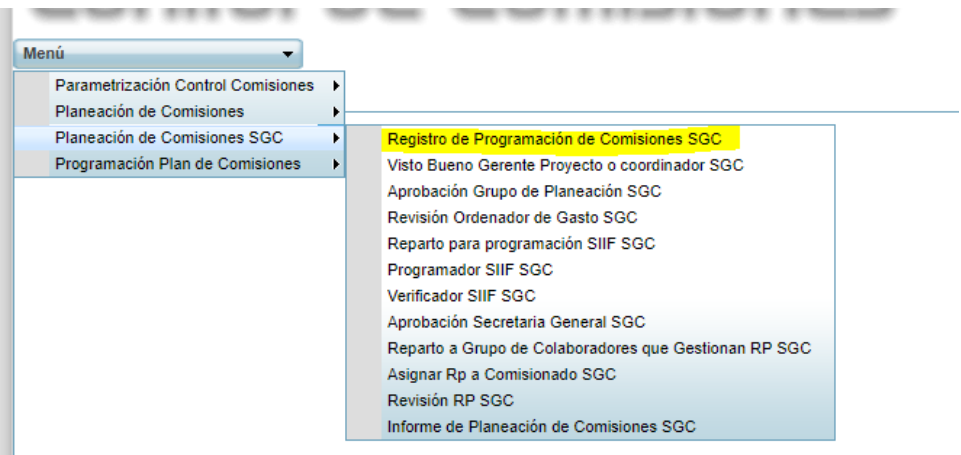

El sistema le habilitara la siguiente pantalla

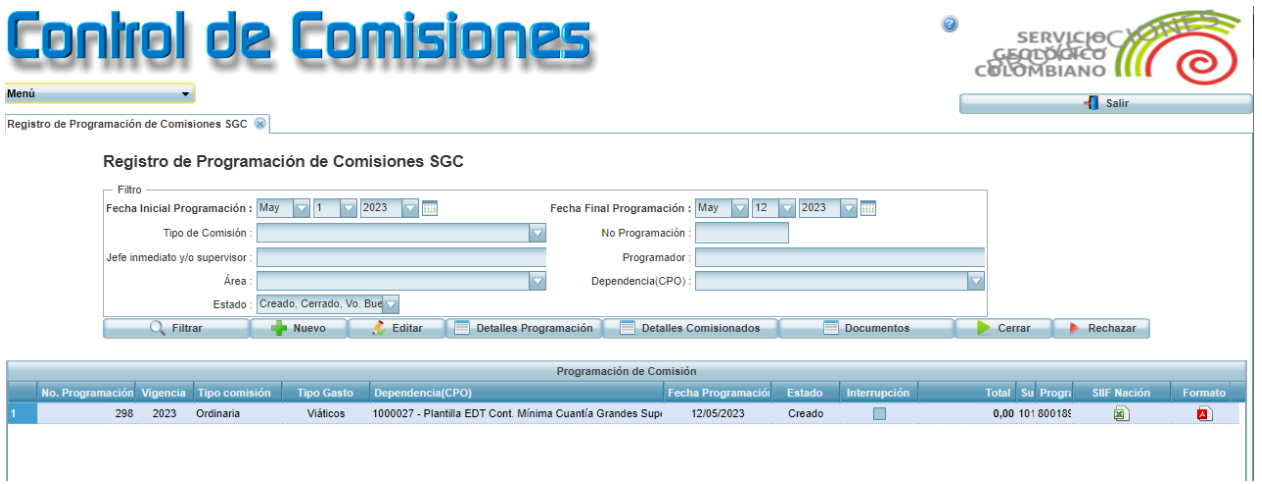

Funciones:

**Botón Nuevo:** Permite realizar la creación de una nueva programación de comisión

**Botón Editar:** Permite editar los datos de la cabecera de la comisión **Detalle Programación:** Funcionalidad para asignar los destinos de la comisión **Detalles Comisionados:** Funcionalidad para asignar el detalle de comisionados, taxis y objetos de gasto.

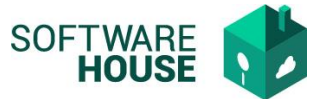

**Documentos:** Funcionalidad para cargar los documentos solicitados por tipo de comisión.

**Cerrar:** Permite cerrar la programación de comisión, para continuar con el proceso de aprobaciones.

**Rechazar:** Permite Rechazar/Anular la programación de comisión.

Consulta PDF programación de comisión

El sistema presenta la programación de comisión en formato PDF con el modelo Original, según tipo de comisión.

El sistema presenta la información de la programación de comisión en Excel con modelo de Carga Masiva para subir la comisión a SIIF.

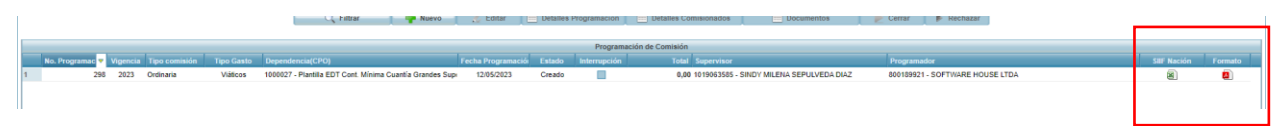

Botón NUEVO: Formulario Creación Comisión:

- **Tipo Comisión:** Campo para seleccionar el tipo de comisión.
- **Área: Campo para seleccionar el área**
- **Proyecto:** Campo para selección Proyecto, según el proyecto el sistema controla el CDP.
- **Objetivos:** Campo para registrar información.
- **Actividades:** Campo para registrar información.
- **Observaciones Generales:** Campo para registrar información.
- **Fecha de Salida:** Campo para seleccionar Fecha.
- **Fecha de Regreso:** Campo para seleccionar Fecha.
- **VoBo:** Campo para buscar el tercero visto bueno de la comisión.
- **Tipo Gasto:** Campo para seleccionar VIATICOS O GASTOS CONEXOS.
- **Comisión Original:** Si la comisión es de gastos conexos, se habilita el campo para digitar número de comisión original.
- **Check Genera viáticos: Campo para marcar que la comisión requiere viáticos.**
- **Rubro Presupuestal de Viatico:** Campo para seleccionar rubro presupuestal de viáticos.

Este campo únicamente se activa si la comisión es de VIATICOS.

 **Rubro Presupuestal Extra:** Campo para seleccionar rubro presupuestal de viáticos.

Este campo únicamente se activa si la comisión es de VIATICOS y se selecciona un rubro principal de funcionamiento.

 **Rubro Presupuestal Transporte:** Campo para seleccionar rubro presupuestal de viáticos.

Este campo únicamente se activa si la comisión es de VIATICOS y se selecciona un rubro principal de funcionamiento.

**Transporte:** Campo para seleccionar tipo de transporte.

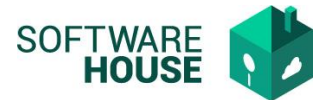

 **Check Requiere pasajes aéreos:** Campo para marcar si la comisión requiere pasajes aéreos.

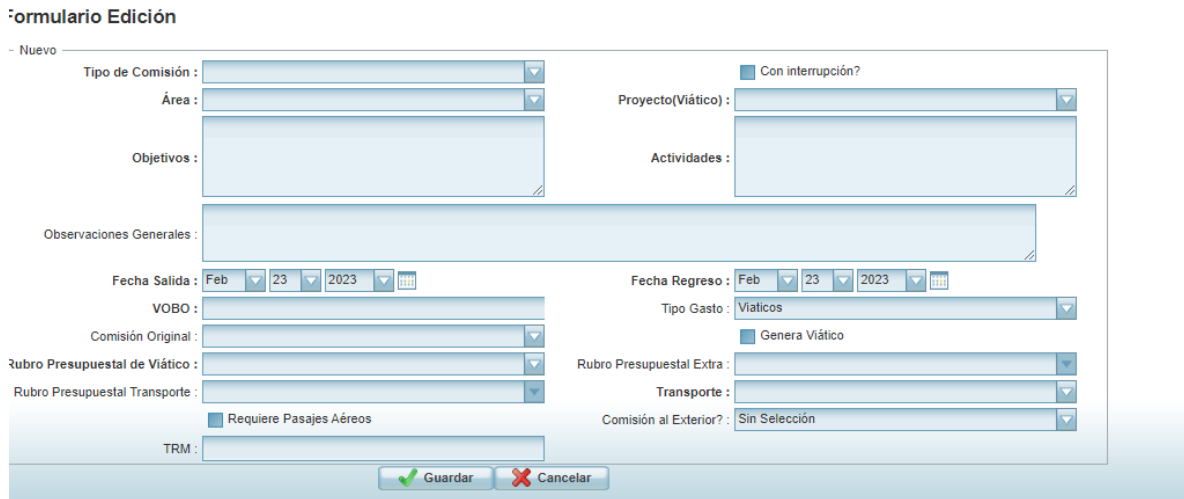

Una vez se guarda la cabecera de la programación de comisión el sistema asigna número de comisión de acuerdo con el consecutivo que se esté manejando.

El registro de comisión se presentara en estado CREADO.

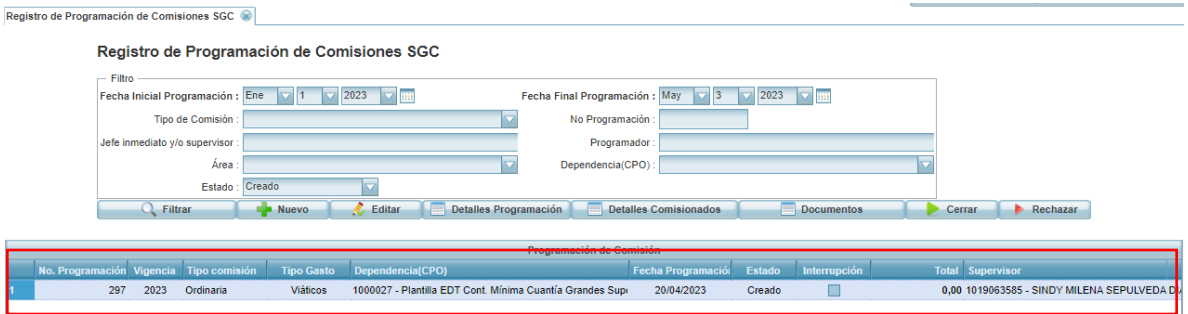

Registrada la cabecera de la comisión, se continua a realizar los siguientes procesos:

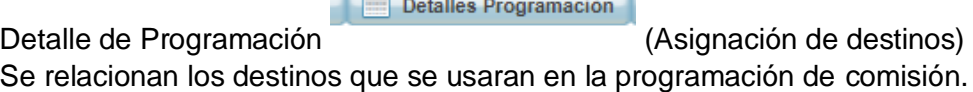

 $\sim$   $\sim$   $\sim$   $\sim$   $\sim$ 

**Botón Nuevo:** Permite adicionar un nuevo destino. **Editar:** Permite editar la información del destino. **Eliminar:** Permite eliminar el destino si este NO ha sido asignado a un comisionado.

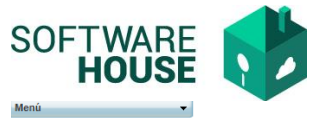

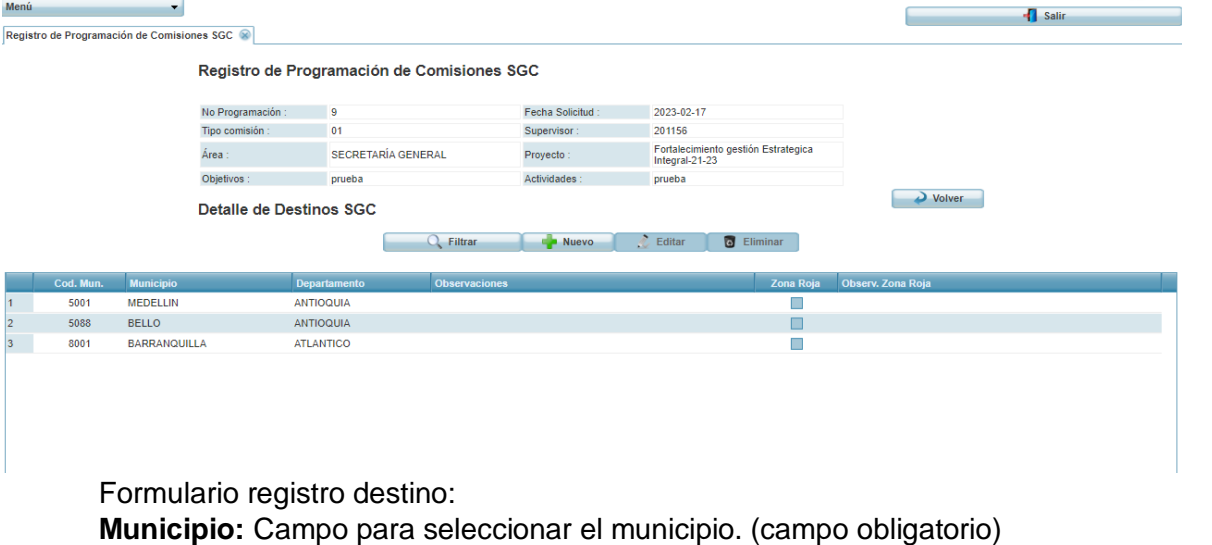

La información que muestra el sistema es parametrizada en la tabla de municipios. **Departamento o Estado:** El sistema carga la información de acuerdo con el municipio.

**Observaciones:** Campo para digitar texto (No es obligatorio)

**Nuevo Detalle de Destinos SGC** 

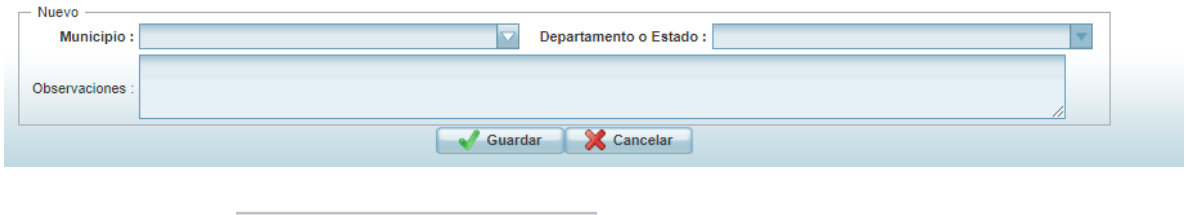

Detalle de comisionados

**Botón Nuevo:** Permite adicionar un nuevo comisionado.

**Editar:** Permite editar la información del comisionado.

**Eliminar:** Permite eliminar el comisionado.

**Botón Destinos comisionados:** Permite relacionar las fechas y los destinos al comisionado**.**

Detailes Comisionados

**Botón Objetos de Gasto:** Permite adicionar Rubros y usos presupuestales al comisionado.

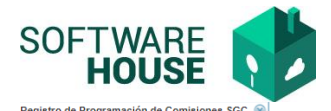

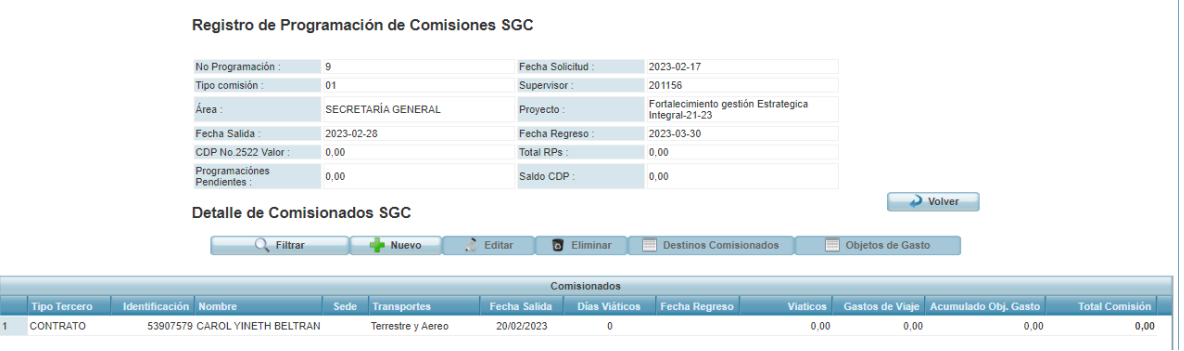

Formulario registro comisionado: **Formulario registro** 

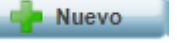

**Tipo Comisionado:** Seleccionar tipo de comisionado contratista o funcionario.

Esta selección se presenta de acuerdo con el rubro seleccionado en la cabecera de la programación.

**Comisionado:** Campo para buscar tercero por número de documento o nombre. **Sede:** Campo para seleccionar la sede del comisionado.

**Tipo de Transporte:** Esta información viene de la cabecera de la programación de comisión.

**Jefe Inmediato:** Campo para buscar tercero por número de documento o nombre.

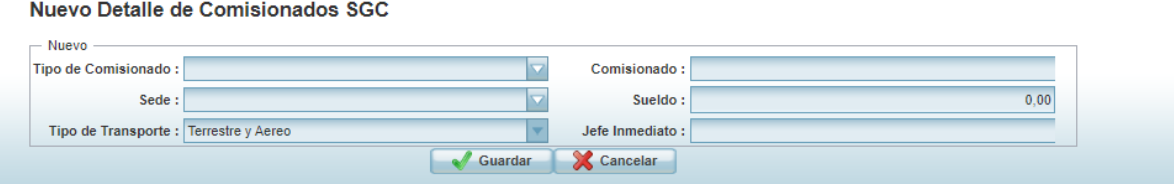

*Todos los campos son obligatorios*

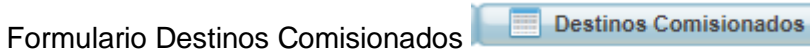

El sistema habilitara la siguiente pantalla

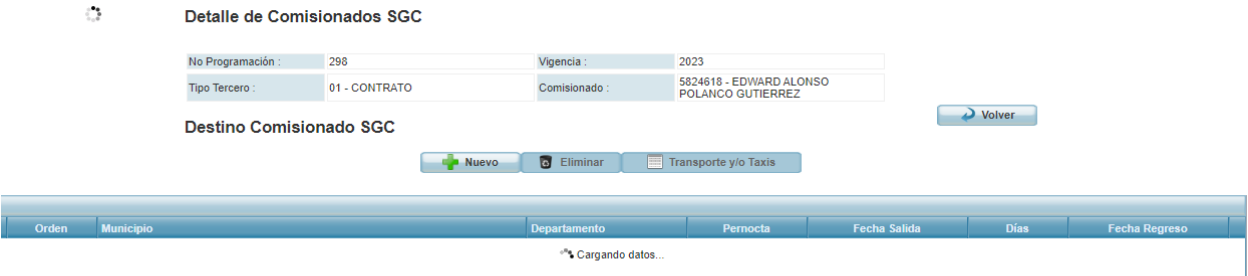

Funciones:

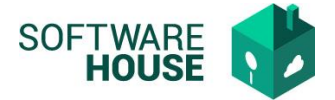

**Botón Nuevo:** Permite realizar la creación de un nuevo registro. **Botón Eliminar:** Permite eliminar el registro. **Botón Transporte y/o Taxis:** Permite registrar los taxis solicitados por destino.

Formulario Nuevo:

**Municipio:** Campo para seleccionar el municipio de acuerdo con los **destinos inicialmente** registrados para la comisión completa. **Departamento o Estado:** Viene por defecto según municipio. **Fecha Salida:** Campo para seleccionar fecha de salida. **Días:** Campo para registrar número de días **Fecha de Regreso:** Se calcula automática de acuerdo con Fecha de Salida y días. **Pernocta:** Campo para indicar si el comisionado pernocta o NO pernocta. Si el comisionado pernocta el sistema tomara el ultimo día completo. Si el comisionado NO pernocta el sistema tomara el ultimo día como .5

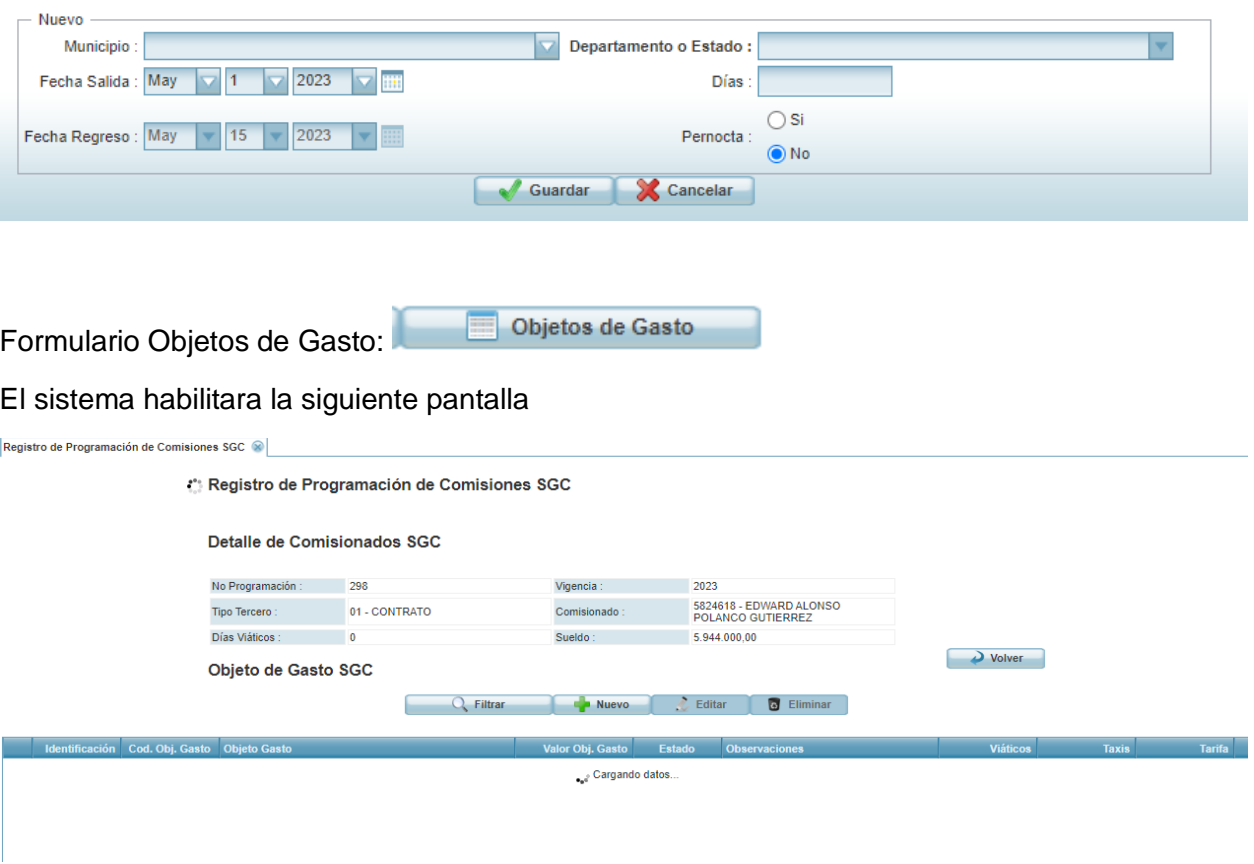

Nuevo Destino Comisionado SGC

Funciones:

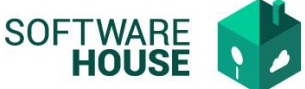

**Botón Nuevo:** Permite realizar la creación de un nuevo registro. **Botón Editar:** Permite realizar la edición de un registro ya creado**. Botón Eliminar:** Permite eliminar el registro. **Botón Transporte y/o Taxis:** Permite registrar los taxis solicitados por destino.

Formulario Nuevo:

**Clase de Presupuesto:** Campo para seleccionar la clase de presupuesto, dependiendo del rubro seleccionado en la cabecera de la programación.

**Rubro:** Campo para buscar el rubro presupuestal.

**Rubro Presupuestal:** Campo para seleccionar rubro presupuestal.

**Uso Presupuestal:** Campo para seleccionar el uso presupuestal

**Objeto de gasto:** Este campo se diligencia automáticamente.

**Valor Obj. Gasto:** Campo para digitar valor del gasto.

**Observaciones:** Campo para registrar información.

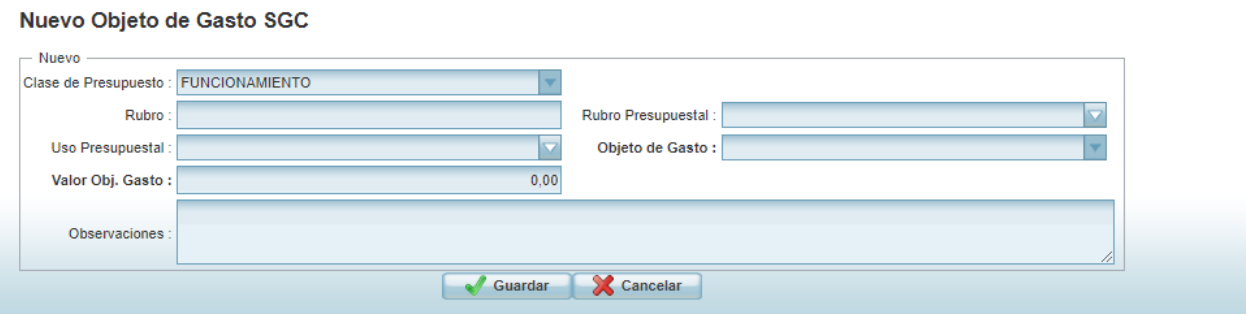

#### *Importante:*

- Si la comisión es de tipo viáticos el sistema únicamente permitirá programar Servicio de Transporte.
- Si la comisión es de Gastos Conexos el sistema permitirá programar diferentes gastos.

#### **Validaciones Programación de comisión:**

- *Para las comisiones de tipo Viáticos el sistema únicamente permite asignar valor en rubro de transporte.*
- *El jefe inmediato NO puede ser el mismo comisionado.*

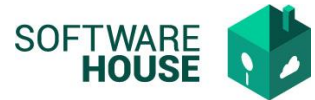

- *No se puede cerrar la programación de comisiones si no se presentan adjuntos los documentos parametrizados como obligatorios.*
- *La fecha de salida de un destino, puede ser la fecha de regreso de otro destino.*
- *Las comisiones de tipo Gastos Conexos deben estar asociadas a una comisión que esté cerrada.*

### **PROCESO PROGRAMACIÓN DE COMISIONES SGR**

Registro de Programación de Comisiones

Ruta: Control comisiones→Menú→Planeación de comisiones SGC→Registro de Programación de Comisiones SGC

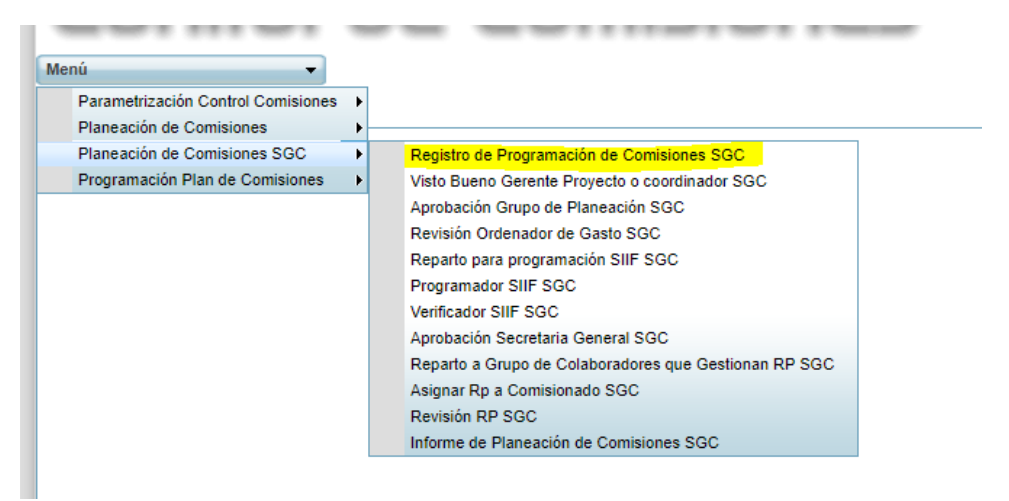

El sistema le habilitara la siguiente pantalla

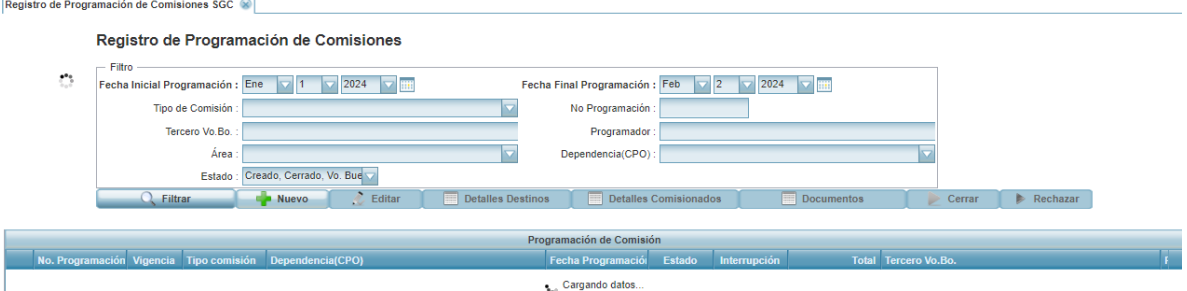

Funciones:

**Botón Nuevo:** Permite realizar la creación de una nueva programación de comisión

**Botón Editar:** Permite editar los datos de la cabecera de la comisión **Detalle Destinos:** Funcionalidad para asignar los destinos de la comisión **Detalles Comisionados:** Funcionalidad para asignar el detalle de comisionados, taxis y objetos de gasto.

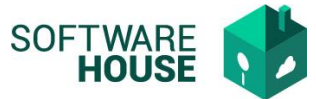

**Documentos:** Funcionalidad para cargar los documentos solicitados por tipo de comisión.

**Cerrar:** Permite cerrar la programación de comisión, para continuar con el proceso de aprobaciones.

**Rechazar:** Permite Rechazar/Anular la programación de comisión.

Consulta PDF programación de comisión

El sistema presenta la programación de comisión en formato PDF con el modelo Original, según tipo de comisión.

El sistema presenta la información de la programación de comisión en Excel con modelo de Carga Masiva para subir la comisión a SIIF.

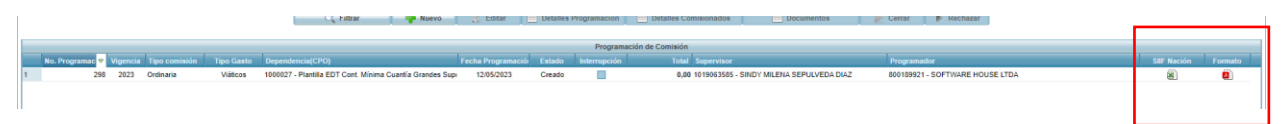

Botón NUEVO: Formulario Creación Comisión:

- **Tipo Comisión:** Campo para seleccionar el tipo de comisión.
- **Área: Campo para seleccionar el área**
- **Proyecto:** Campo para selección Proyecto, según el proyecto el sistema controla el CDP.
- **Objetivos:** Campo para registrar información.
- **Actividades:** Campo para registrar información.
- **Observaciones Generales:** Campo para registrar información.
- **Fecha de Salida:** Campo para seleccionar Fecha.
- **Fecha de Regreso:** Campo para seleccionar Fecha.
- **VoBo:** Campo para buscar el tercero visto bueno de la comisión.
- **Comisión Original:** Si la comisión es de adición o prorroga, se habilita el campo para digitar número de comisión original.
- **Transporte:** Campo para seleccionar tipo de transporte.
- **Check Requiere pasajes aéreos:** Campo para marcar si la comisión requiere pasajes aéreos.

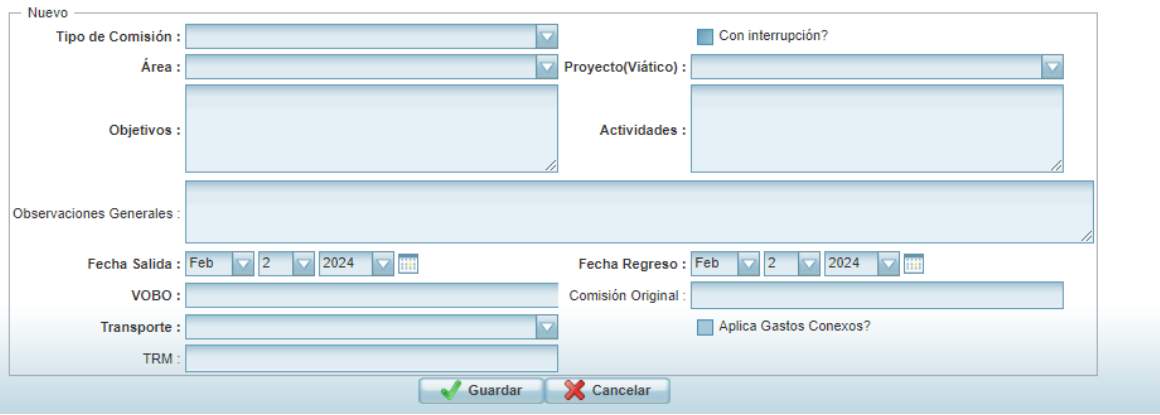

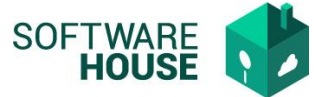

Una vez se guarda la cabecera de la programación de comisión el sistema asigna número de comisión de acuerdo con el consecutivo que se esté manejando.

El registro de comisión se presentara en estado CREADO.

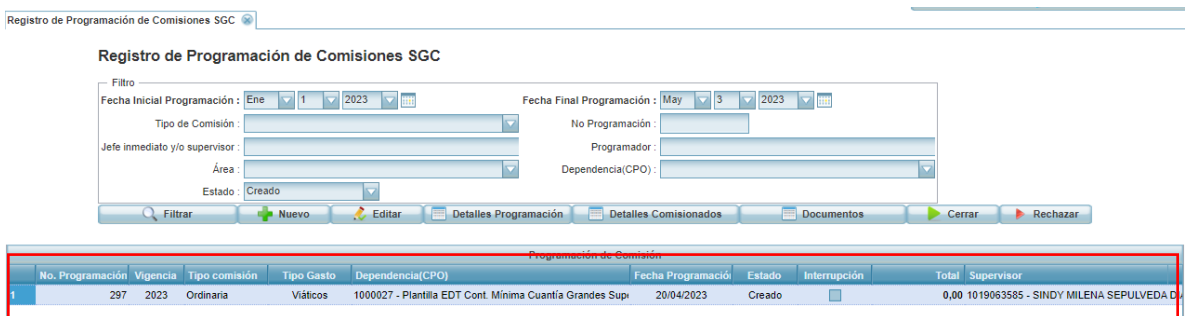

Registrada la cabecera de la comisión, se continua a realizar los siguientes procesos:

Detalle de Programación **(Asignación** (Asignación de destinos) Se relacionan los destinos que se usaran en la programación de comisión.

**Botón Nuevo:** Permite adicionar un nuevo destino.

**Editar:** Permite editar la información del destino.

**Eliminar:** Permite eliminar el destino si este NO ha sido asignado a un comisionado.

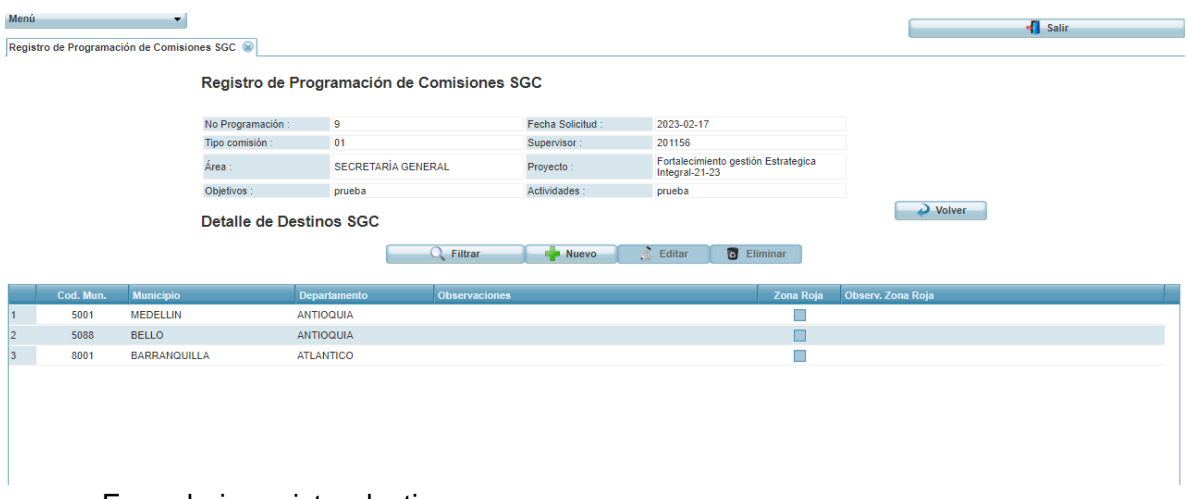

Formulario registro destino:

**Municipio:** Campo para seleccionar el municipio. (campo obligatorio) La información que muestra el sistema es parametrizada en la tabla de municipios. **Departamento o Estado:** El sistema carga la información de acuerdo con el municipio.

**Observaciones:** Campo para digitar texto (No es obligatorio)

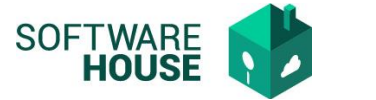

Nuevo Detalle de Destinos SGC

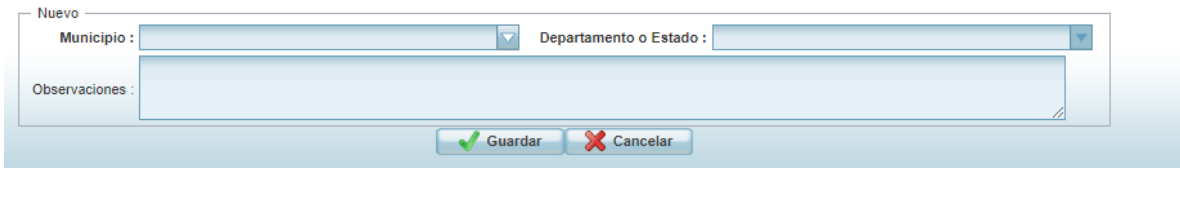

Detalle de comisionados

Detailes Comisionados

**Botón Nuevo:** Permite adicionar un nuevo comisionado.

**Editar:** Permite editar la información del comisionado.

**Eliminar:** Permite eliminar el comisionado.

**Botón Destinos comisionados:** Permite relacionar las fechas y los destinos al comisionado**.**

**Botón Objetos de Gasto:** Permite adicionar Rubros y usos presupuestales al comisionado.

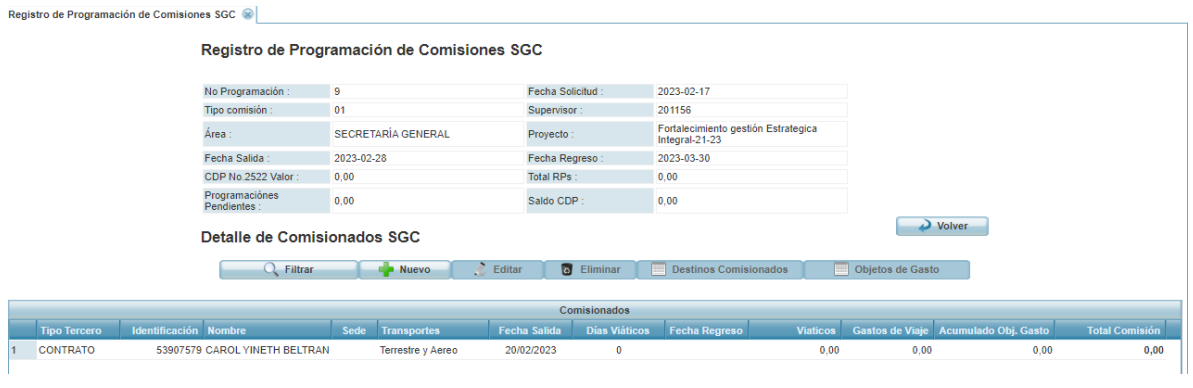

Formulario registro comisionado:

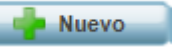

**Tipo Comisionado:** Seleccionar tipo de comisionado contratista o funcionario.

Esta selección se presenta de acuerdo con el rubro seleccionado en la cabecera de la programación.

**Comisionado:** Campo para buscar tercero por número de documento o nombre. **Sede:** Campo para seleccionar la sede del comisionado.

**Tipo de Transporte:** Esta información viene de la cabecera de la programación de comisión.

**Jefe Inmediato:** Campo para buscar tercero por número de documento o nombre. **Fecha de salida**: Campo para seleccionar la fecha de salida.

**Fecha de regreso**: Se calcula de acuerdo con la fecha de salida y días

**Días:** Campo para digitar el número de días.

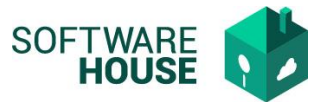

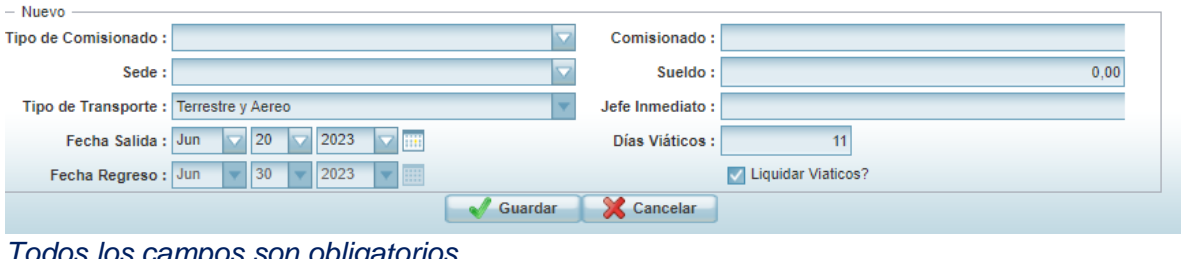

*Todos los campos son obligatorios*

| ≡<br><b>Destinos Comisionados</b><br>Formulario Destinos Comisionados |                        |             |               |                                                  |                 |                     |
|-----------------------------------------------------------------------|------------------------|-------------|---------------|--------------------------------------------------|-----------------|---------------------|
| El sistema habilitara la siguiente pantalla                           |                        |             |               |                                                  |                 |                     |
| Registro de Programación de Comisiones                                |                        |             |               |                                                  |                 |                     |
| Detalle de Comisionados                                               |                        |             |               |                                                  |                 |                     |
|                                                                       | No Programación :<br>3 |             | Vigencia:     | 2024                                             |                 |                     |
| Tipo Tercero:                                                         |                        | 02 - PLANTA | Comisionado : | 79532176 - HECTOR JULIO FIERRO<br><b>MORALES</b> |                 |                     |
| <b>Destino Comisionado</b>                                            |                        |             |               |                                                  | $\Delta$ Volver |                     |
| <b>G</b> Eliminar<br>Transporte y/o Taxis<br><b>Nuevo</b>             |                        |             |               |                                                  |                 |                     |
| <b>Municipio</b><br>Orden                                             |                        |             |               |                                                  |                 | <b>Departamento</b> |
| <b>Construction</b>                                                   |                        |             |               |                                                  |                 |                     |

Funciones:

**Botón Nuevo:** Permite realizar la creación de un nuevo registro. **Botón Eliminar:** Permite eliminar el registro. **Botón Transporte y/o Taxis:** Permite registrar los taxis solicitados por destino.

Formulario Nuevo:

**Municipio:** Campo para seleccionar el municipio de acuerdo con los destinos inicialmente registrados para la comisión completa.

**Departamento o Estado:** Viene por defecto según municipio.

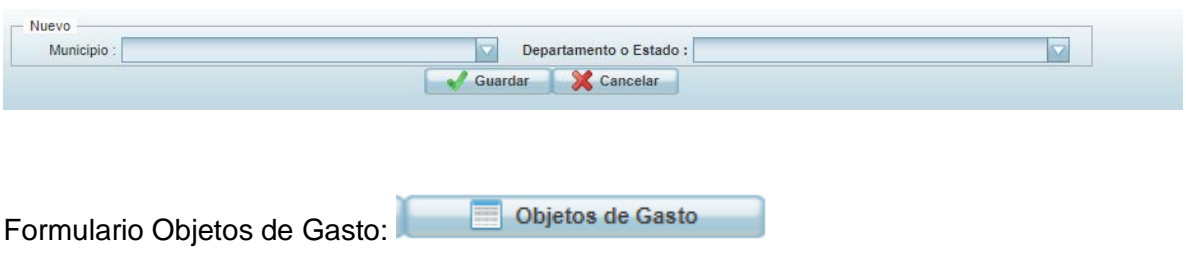

El sistema habilitara la siguiente pantalla

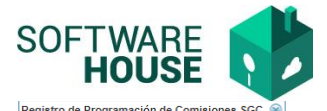

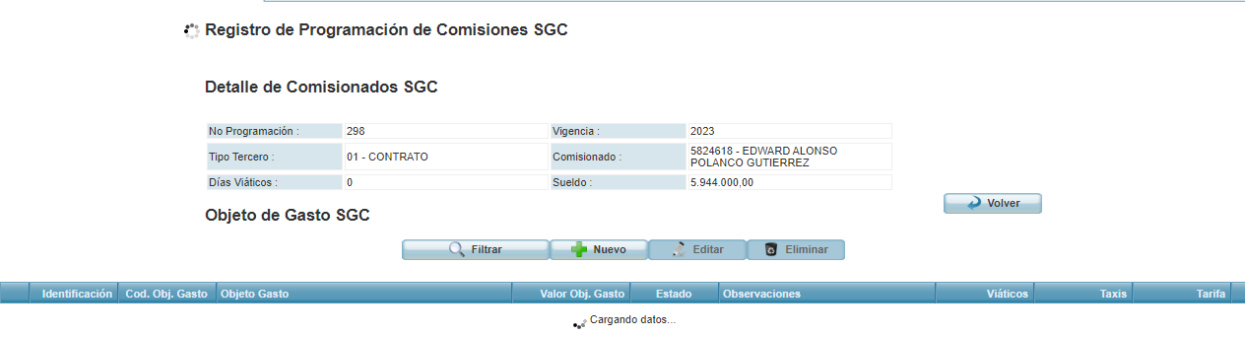

Funciones:

**Botón Nuevo:** Permite realizar la creación de un nuevo registro. **Botón Editar:** Permite realizar la edición de un registro ya creado**. Botón Eliminar:** Permite eliminar el registro. **Botón Transporte y/o Taxis:** Permite registrar los taxis solicitados por destino.

Formulario Nuevo:

**Clase de Presupuesto:** Campo para seleccionar la clase de presupuesto, dependiendo del rubro seleccionado en la cabecera de la programación. **Rubro:** Campo para buscar el rubro presupuestal. **Rubro Presupuestal:** Campo para seleccionar rubro presupuestal. **Uso Presupuestal:** Campo para seleccionar el uso presupuestal **Objeto de gasto:** Este campo se diligencia automáticamente. **Valor Obj. Gasto:** Campo para digitar valor del gasto. **Observaciones:** Campo para registrar información.

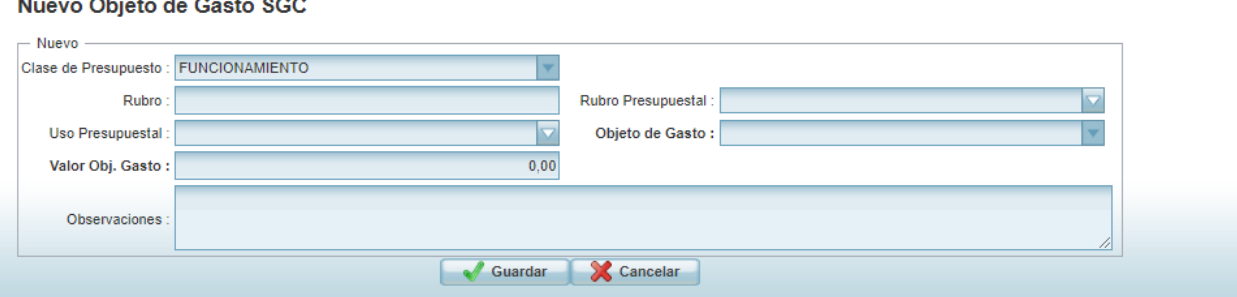

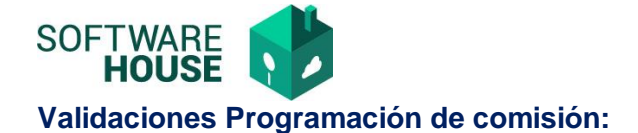

- *El jefe inmediato NO puede ser el mismo comisionado.*
- *No se puede cerrar la programación de comisiones si no se presentan adjuntos los documentos parametrizados como obligatorios.*
- *La fecha de salida de un destino, puede ser la fecha de regreso de otro destino.*
- *Las comisiones de tipo Adición o prorroga deben estar asociadas a una comisión que esté cerrada.*

## *NOTAS GENERALES IMPORTANTES.*

- *1. La nueva versión de programación de comisiones conserva la lógica actual manejada en la versión actual de comisiones para PGN y SGR, en este nuevo proceso se implementa la interacción de los diferentes roles en el sistema.*
- *2. El pdf de programación de comisión puede consultarse desde todas las pantallas del flujo de programación.*
- *3. Los informes de programación de comisión descargados desde presupuesto toman en cuenta la información del nuevo módulo.*
- *4. La legalización de comisiones NO se modifica, su funcionamiento continuo igual.*
- *5. Los modelos de programación de comisión se mantienen iguales a los manejados actualmente.*
- *6. Las comisiones se aprobaran con el documento Autorización firmado digitalmente desde Secretaria General.*
- *7. El sistema Notificara el Acto Administrativo a los comisionados y programadores con la Carga Masiva de los Registros Presupuestales.*